## SM-CDR나비오름 신청 방법

1. 신청경로: 샘물통합정보시스템 → 교육과정 → SM-CDR 신청

2. 신청방법: ❶ 조회(소속 학과 SM-CDR 조회, SM-CDR별 세부정보 보기) → ❷ 신청(중복 신청 가능) → ❸ 주 SM-CDR 여부 체크(중복신청시) → ❹ 타학과 SM-CDR 희망시 해당 학과 조회 후 신청 → ❺ 저장

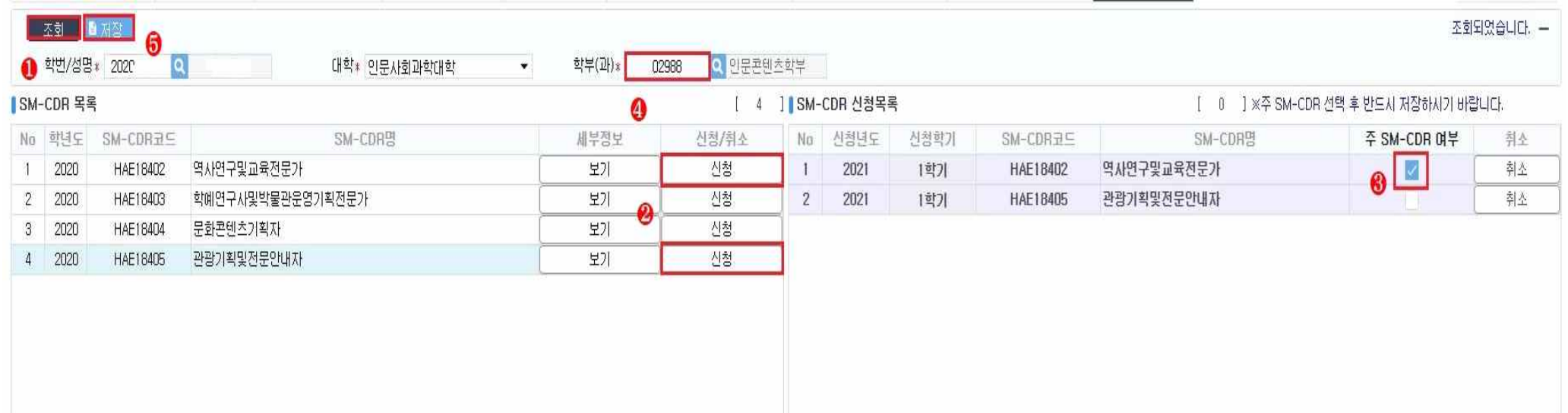